## **ПР11:**

**Задача:** подготовить необходимые файлы, изучить качество предложенных чтений и проиндексировать референс.

## *1. Индексация по hisat2.*

Команда: hisat2-build Homo\_sapiens.GRCh38.dna.chromosome.6.fa ref Получены файлы ref.N.ht2 (где N – натуральное число от 1 до 8)

## *2. Индексация Samtools.*

Команда: samtools faidx Homo\_sapiens.GRCh38.dna.chromosome.6.fa Получен файл Homo\_sapiens.GRCh38.dna.chromosome.6.fa.fai Файл содержит 5 колонок:

1) Имя референса

2) Длина

- 3) Смещение в файле FASTA, в байтах, начинающихся с нуля для 1 базы.
- 4) Количество баз в каждой строке (последняя строка может быть короче)

5) Количество байтов в каждой строке (в отличие от 4 колонки включает байты, которые кодируют разделители строк)

Нам нужно узнать точное имя хромосомы и длину хромосомы в нуклеотидах, посмотрим на 1 и 2 колонки.

```
Имя: 6
Длина: 170805979
```
## *3. Найти описание образца в базе данных SRA NCBI.*

Запрос: SRR10720421

Описание образца:

- a. SRR ID: 9683501
- b. Ссылка на информацию об образце из NCBI: https://www.ncbi.nlm.nih.gov/sra/?term=9683501
- c. Прибор для секвенирования: Illumina (Illumina Genome Analyzer IIx)
- d. Организм: Homo sapiens
- e. Стратегия секвенирования: OTHER другое (Комментарий: вот это немного не понятно, от нас прячут какую-то стратегию?)
- f. Парноконцевые или одноконцевые чтения: Парноконцевые
- g. Сколько чтений ожидается (spots): 31.4 M

## *4. Проверка качества исходных чтений с помощью программы FastQC.*

У нас есть 2 .gz файла с «прямыми» (forward reads) и «обратными» чтениями (reverse reads) соответственно.

Команды: fastqc SRR10720421\_1.fastq.gz – для прямых чтений

fastqc SRR10720421\_1.fastq.gz – для обратных чтений

Получены файлы: SRR10720421\_1.fastqс.zip

SRR10720421\_2.fastqc.zip

SRR10720421\_1\_fastqc.html

## SRR10720421\_2\_fastqc.html

- a. Какое количество пар чтений получилось: 31417056
- b. Совпадает ли количество чтений у «прямых» и «обратных» чтений: Совпадает
- c. Качество чтений:

#### «Прямые» чтения:

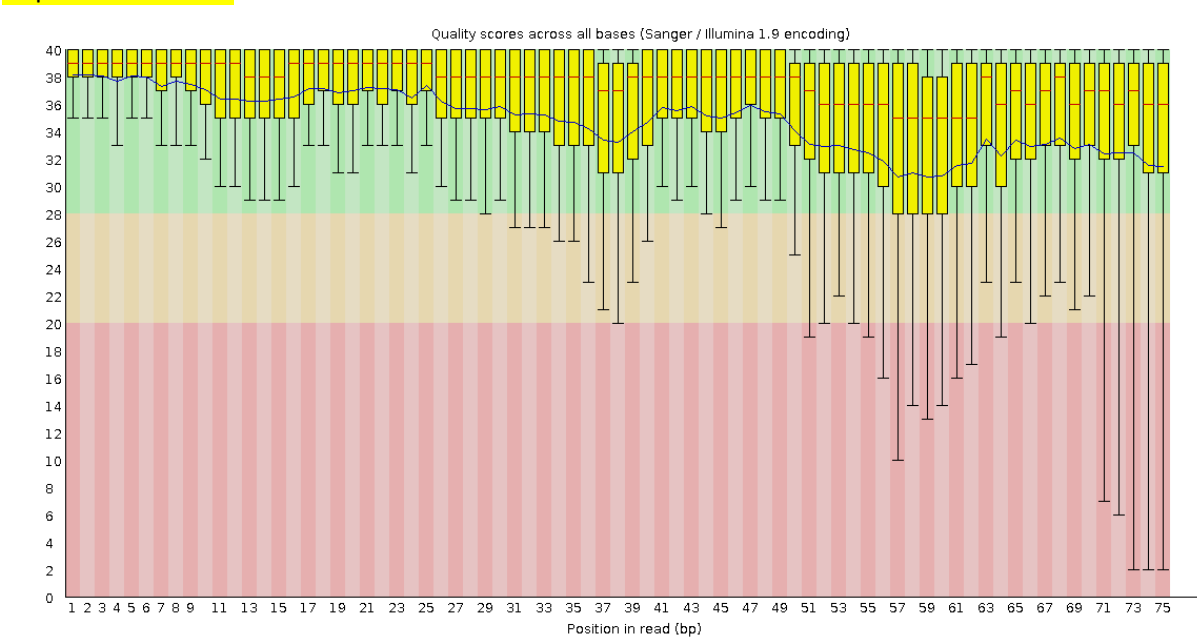

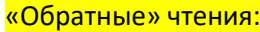

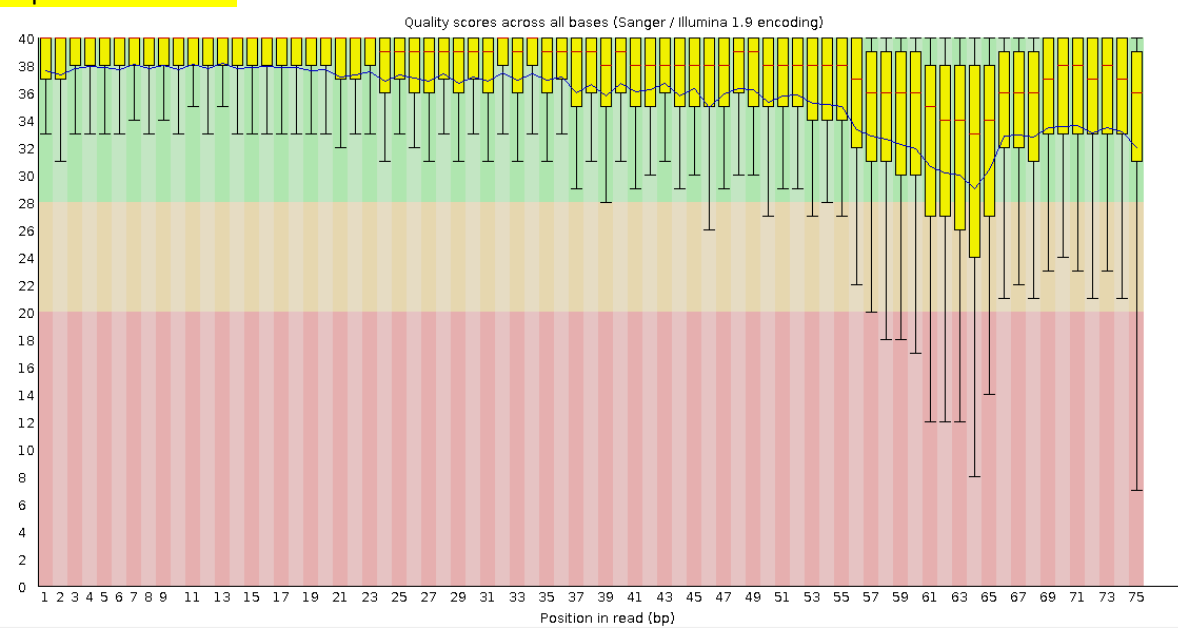

Я считаю, что качество чтений хорошее, однако концы чтений начинают иметь большой разброс в качестве.

d. Длина чтений:

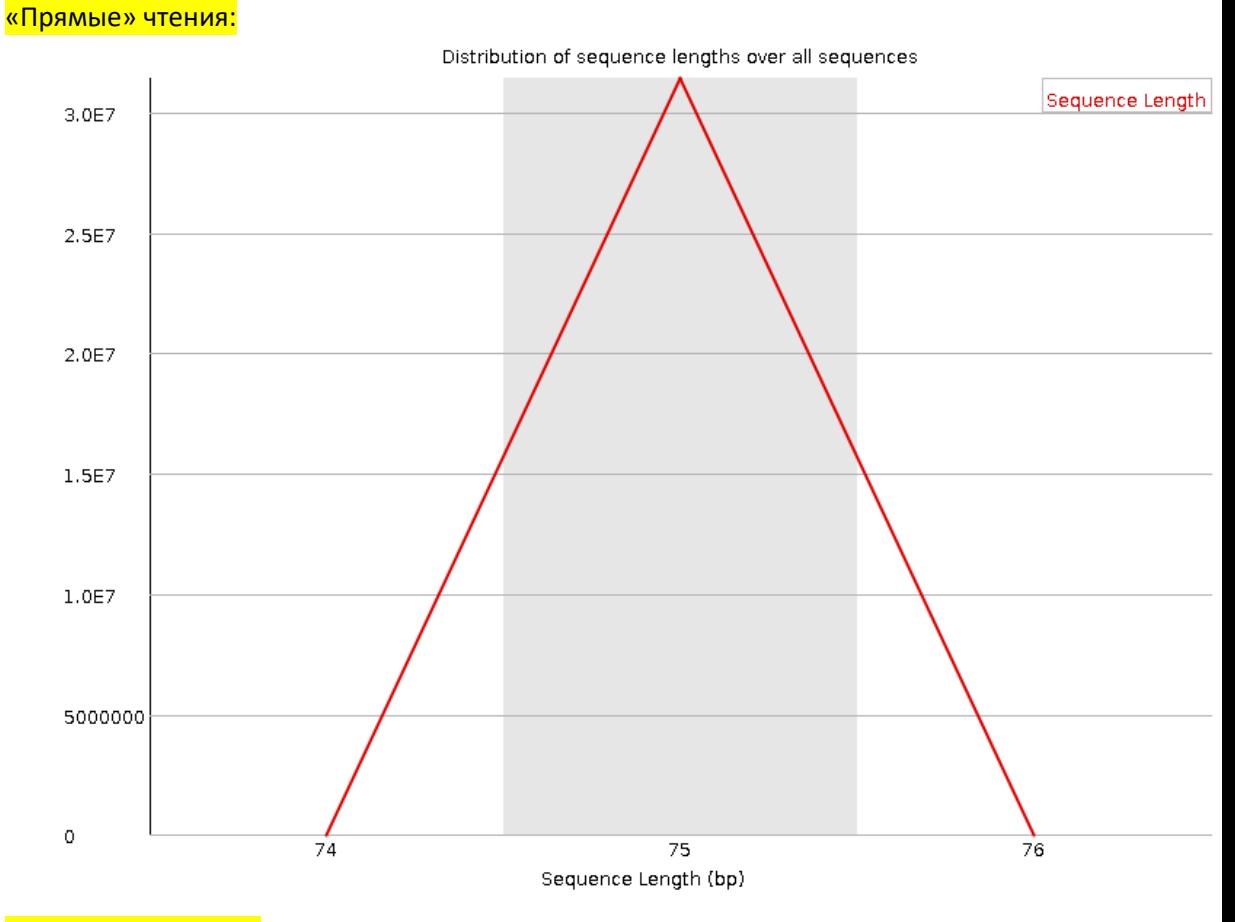

## «Обратные» чтения:

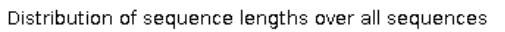

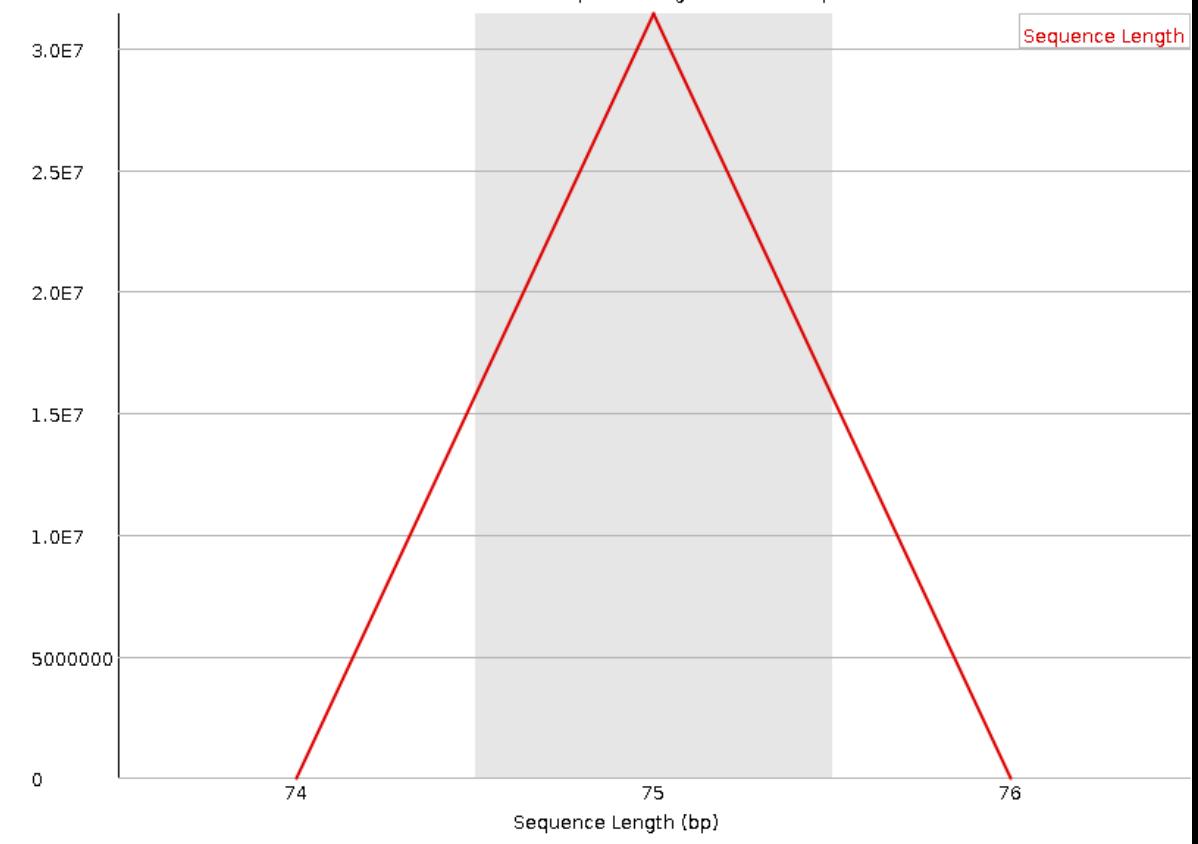

Большинство чтений имеют длину 75

# *5. Фильтрация чтений с помощью TrimmomaticPE.*

Команда: TrimmomaticPE -phred33 SRR10720421\_1.fastq.gz SRR10720421\_2.fastq.gz SRR10720421\_1\_paired.fastq.gz SRR10720421\_1\_unpaired.fastq.gz SRR10720421\_2\_paired.fastq.gz SRR10720421\_2\_unpaired.fastq.gz ILLUMINACLIP:TruSeq3- PE.fa:2:30:10 TRAILING:20 MINLEN:50

Выход: Input Read Pairs: 31417056 Both Surviving: 29620794 (94.28%) Forward Only Surviving: 567890 (1.81%) Reverse Only Surviving: 976158 (3.11%) Dropped: 252214 (0.80%) и 4 файла с соответствующими названиями, использованными при составлении команды. Комментарий: Я думал, что убирать адаптеры надо всегда, заметил конфуз уже после выполнения практикума (вот уже его сегодня надо успеть сдать, один только VEP 3 дня ждать надо, чтобы очередь дошла). Времени теперь всё переделать уже нету, эти триммированные чтения фундаментальны для данной работы. Потерял 2711 чтений (0.01%) из-за данной ошибки (и, вероятно, испортил другие). Извините :(

## **Теперь проанализируем все отфильтрованные чтения с помощью FastQC.**

Команды: fastqc SRR10720421\_1\_paired.fastq.gz

fastqc SRR10720421\_1\_unpaired.fastq.gz fastqc SRR10720421\_2\_paired.fastq.gz fastqc SRR10720421\_2\_unpaired.fastq.gz

Получены соответствующие zip и html файлы.

a. Какое количество пар чтений осталось в штуках: 29620794

b. какой процент пар чтений остался: 94.28%

c. Сравнение качеств paired и unpaired чтений после триммирования: Качество для paired намного выше, чем для unpaired.

d. Сравнение качеств до и после триммирования (paired): После триммирования качество улучшилось.

e. Как изменилась длина чтений после триммирования: Была длина 75, а стала 50-75. Видимо из-за того, что были обрезаны чтения с плохим качеством.

# **ПР12**:

# *6. Картирование чтений на референсный геном с помощью hisat2.*

Команда: hisat2 -x ref -1 SRR10720421\_1\_paired.fastq.gz -2 SRR10720421\_2\_paired.fastq.gz - no-spliced-alignment -p 4 > mapped\_SRR10720421.sam

Выход: 29620794 reads; of these: 29620794 (100.00%) were paired; of these: 27962927 (94.40%) aligned concordantly 0 times 1590328 (5.37%) aligned concordantly exactly 1 time 67539 (0.23%) aligned concordantly >1 times ---- 27962927 pairs aligned concordantly 0 times; of these: 8184 (0.03%) aligned discordantly 1 time ---- 27954743 pairs aligned 0 times concordantly or discordantly; of these: 55909486 mates make up the pairs; of these:

55508903 (99.28%) aligned 0 times

 312690 (0.56%) aligned exactly 1 time 87893 (0.16%) aligned >1 times 6.30% overall alignment rate А также файл mapped\_SRR10720421.sam весом в 12 Гб

## *7. Конвертация SAM в BAM.*

Команда: samtools sort -o mapped\_SRR10720421.bam mapped\_SRR10720421.sam

Выход: mapped\_SRR10720421.bam весом в 3.5 Гб

Проиндексируем bam файл с помощью *samtools index*: Команда: samtools index mapped\_SRR10720421.bam

Выход: mapped\_SRR10720421.bam.bai

## *8. Анализ BAM файла с помощью samtools.*

samtools flagstat – посчитает количество выравниваний для каждого типа флагов samtools view mapped\_SRR10720421.bam | less - эта команда позволит заглянуть в BAM файл (BAM – бинарный файл)

Команды: samtools flagstat -O tsv mapped\_SRR10720421.bam > mapped\_SRR10720421\_flagstat.txt

samtools flagstat -O json mapped\_SRR10720421.bam > mapped\_SRR10720421\_flagstat\_js.txt

Выход: соответствующие файлы, json выглядит более удобно для работы, буду анализировать его.

## Анализ файла mapped SRR10720421 flagstat js.txt:

- a. Сколько чтений картировано на референс в штуках: 4256576
- b. Сколько чтений картировано на референс в % от количества триммированных чтений: 7.12%
- c. Сколько чтений картировано на референс в корректных парах в штуках: 3315734
- d. Сколько чтений картировано на референс в корректных парах в % от количества триммированных чтений: 5.60%

## *9. Получение чтений, картированных на хромосому.*

Нам нужно вытащить bam файл с 6 хромосомой из файла полного экзона (mapped\_SRR10720421.bam). Сделать это нам поможет *samtools view*.

Команда: samtools view -h -bS mapped\_SRR10720421.bam 6 > chr6.bam

Выход: bam файл с чтениями, картированными на 6 хромосому

*10. Получение только правильно картированных пар чтений.*

Будем искать по флагу. Флаг 0x2 – это правильно картированные чтения.

Команда: samtools view -f 0x2 -bS chr6.bam > proper\_mapped\_chr6.bam

Выход: bam файл с только правильно картированными чтениями на 6 хромосому.

Изучим полученный файл с помощью *samtools flagstat*, как мы делали в прошлый раз: Команда:

samtools flagstat -O json proper\_mapped\_chr6.bam > flagstat\_proper\_mapped\_chr6.txt

- a. Сколько чтений картировано на референс в корректных парах в штуках: 3315734
- b. Сколько чтений картировано на референс в корректных парах в % от общего количества картированных чтений: 100%

Проиндексируем этот bam файл, чтобы использовать его в будущем

Команда: samtools index proper\_mapped\_chr6.bam

### **ПР13**:

### *11. Получение вариантов с помощью bcftools*.

Команда: bcftools mpileup -f Homo\_sapiens.GRCh38.dna.chromosome.6.fa proper\_mapped\_chr6.bam | bcftools call -mv -o chr6\_variants.vcf

Выход: файл VCF.

Структура файла:

1) Строки, начинающиеся с ## и содержащие информацию о файле.

2) Строка, начинающаяся с # и содержащая названия 10 колонок, разделённых табуляциями.

3) Данные, соответствующие своим колонкам.

Проанализируем файл с помощью *bcftools stats*. Команда: bcftools stats chr6\_variants.vcf > stats\_chr6\_variants.txt

- a) Сколько получилось вариантов: 69327
- b) Сколько из полученных вариантов являются однонуклеотидными заменами: 67406
- c) Сколько получилось коротких вставок и делеций: 1921

#### *12. Фильтрация вариантов с помощью bcftools filter.*

Отфильтруем из изначального VCF файла варианты с хорошим качеством и большим перекрыванием.

Команда: bcftools filter -i'%QUAL>30 && DP>50' chr6\_variants.vcf > filtered\_chr6\_variants.vcf

Проанализируем отфильтрованный VCF файл с помощью *bcftools stats*. Команда: bcftools stats filtered\_chr6\_variants.vcf > stats\_filtered\_chr6\_variants.txt Необходимо найти количества в штуках и в процентах, относительно нефильтрованного файла.

a) Сколько осталось вариантов после фильтрации: 1542 (~2.22%)

- b) Сколько из полученных вариантов являются однонуклеотидными заменами: 1500 (~2.23%)
- c) Сколько получилось коротких вставок и делеций: 42 (~2.19%)

## *13. Аннотация вариантов с помощью сервиса VEP.*

Необходимо проаннотировать файл filtered\_chr6\_variants.vcf

## Аннотация по RefSeq:

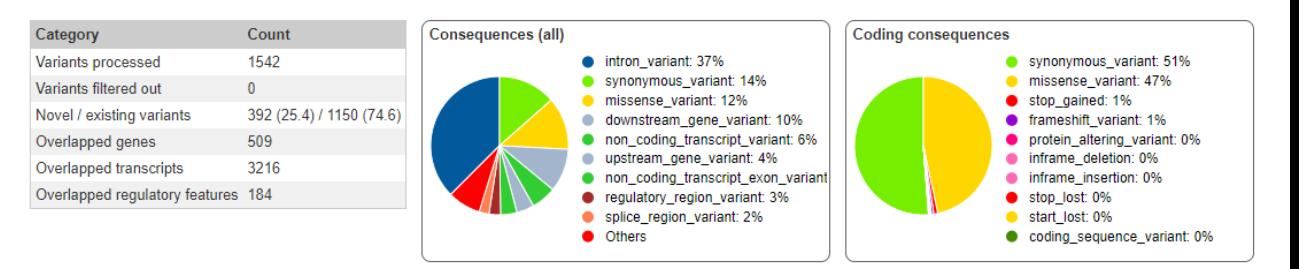

### Вариантов с IMPACT HIGH: 57 штук.

## Аннотация по Ensembl/GENCODE:

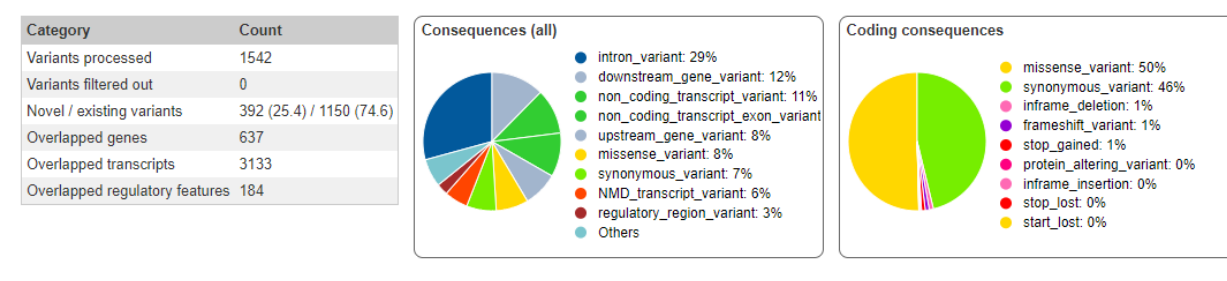

## Вариантов с IMPACT HIGH: 39 штук.

## **ПР 14.**

# **Задача - проанализируйте одноконцевые чтения RNA-seq и составьте экспрессионный профиль данного образца.**

## *14. Описание образца.*

- a. ID образца РНК-чтений: ENCFF729YAX
- b. Ссылка на информацию об образце: https://www.encodeproject.org/files/ENCFF729YAX/
- c. Организм и ткань: *Homo sapiens*, кровь. Клеточная линия GM12878.
- d. Стратегия секвенирования: RNA-Seq (Полное секвенирование, тотальная РНК)
- e. Парноконцевые или одноконцевые чтения: Одноконцевые
- f. Цепь-специфичность: Отсутствует

## *15. Проверка качества исходных чтений с помощью FastQC.*

Получены файлы: ENCFF729YAX\_fastqc.zip и ENCFF729YAX\_fastqc.html

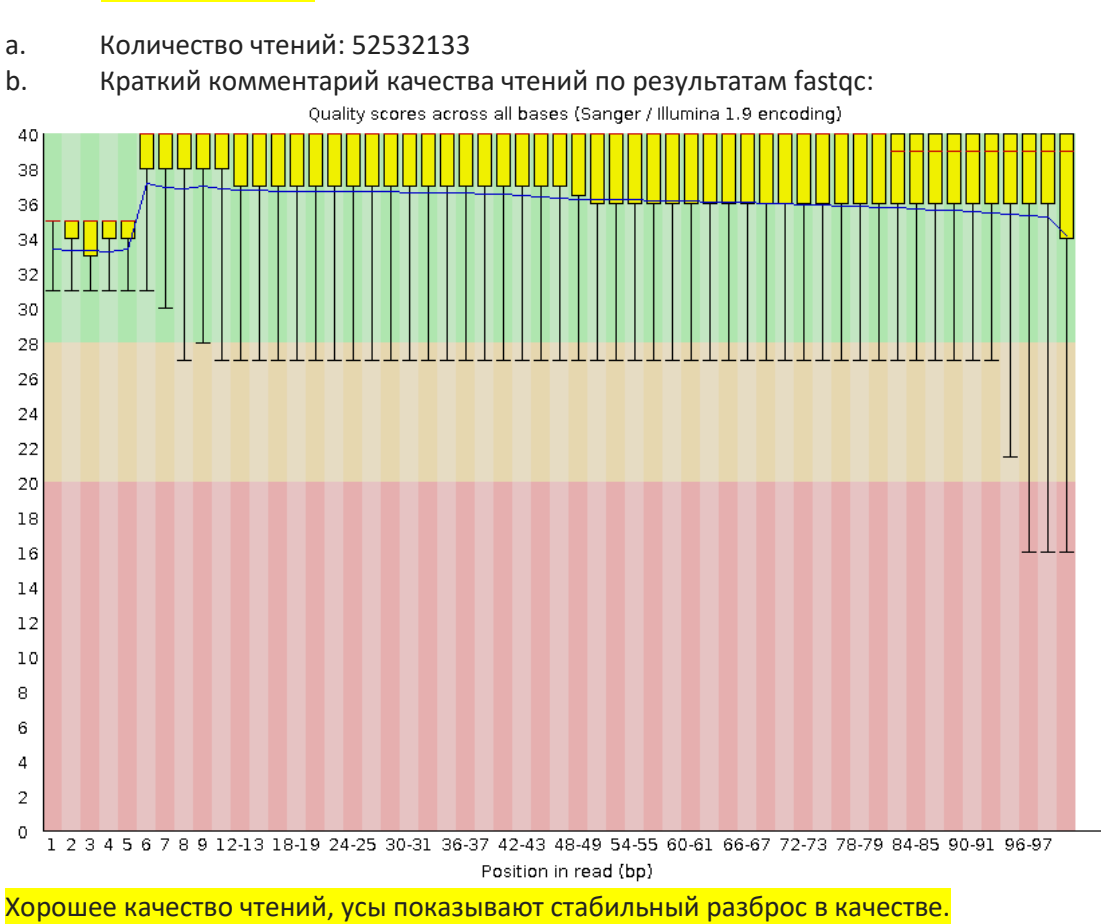

# c. Краткий комментарий о длине чтений по результатам fastqc:

#### Качество чтений:

a. Количество чтений: 52532133

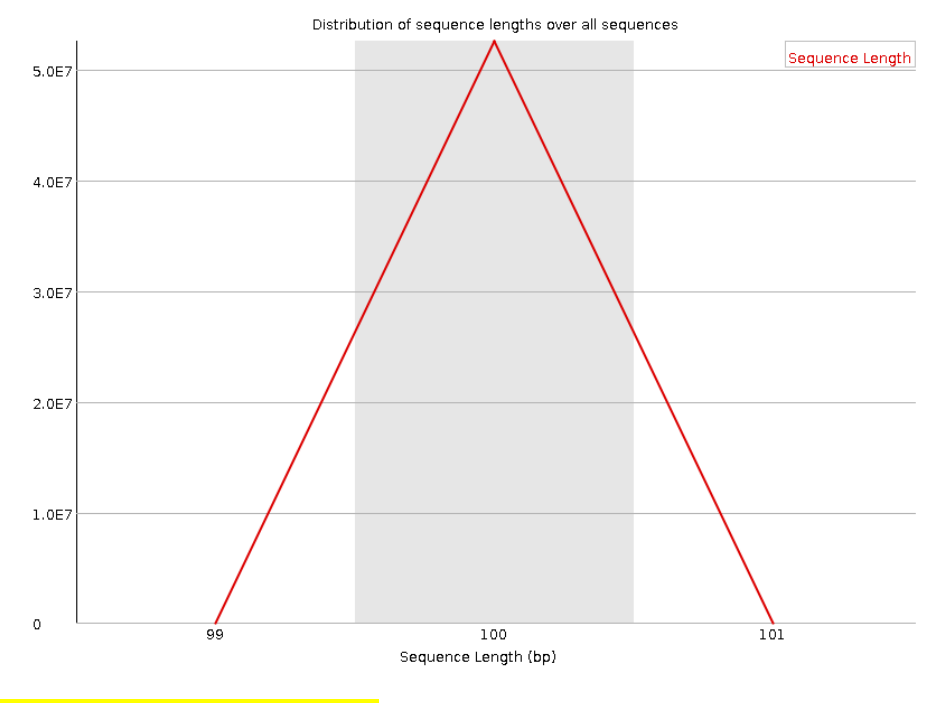

Большинство чтений имеют длину 100

### *16. Картирование чтений на референс с помощью hisat2:*

Команда: hisat2 -x ref -k 3 -U ENCFF729YAX.fastq.gz > mapped\_rna\_ENCFF729YAX.sam

Выход: 52532133 reads; of these: 52532133 (100.00%) were unpaired; of these: 48827070 (92.95%) aligned 0 times 3527237 (6.71%) aligned exactly 1 time 177826 (0.34%) aligned >1 times 7.05% overall alignment rate

А также файл: mapped\_rna\_ENCFF729YAX.sam

Конвертируем этот файл SAM в BAM: samtools sort -o mapped\_rna\_ENCFF729YAX.bam mapped\_rna\_ENCFF729YAX.sam

Получен: mapped\_rna\_ENCFF729YAX.bam (теперь можно удалить SAM)

Индексируем этот файл: samtools index mapped\_rna\_ENCFF729YAX.bam

Отберём только те чтения, которые легли на нашу хромосому: samtools view -h -bS mapped rna\_ENCFF729YAX.bam 6 > chr6\_rna.bam

Изучим файл с помощью *samtools flagstat:* samtools flagstat -O json chr6\_rna.bam > flagstat\_chr6\_rna.txt

Сколько чтений закартировалось на хромосому: 4011989 (100%)

#### *17. Поиск экспрессирующихся генов:*

Как устроен файл с генной разметкой? (В данном случае у нас .gtf) Каждая строка описывает один объект, строка состоит из 9 колонок, разделённых табуляциями.

Номер колонки и её назначение:

1 – Имя хромосомы (Или скэффолда)

2 – Название программы, описавшей объект (или название источника)

3 – Тип объекта (Feature type)

4 – Координаты начала объекта

5 – Координаты конца объекта

6 – Счёт (Score)

7 – Цепь-специфичность (+, -)

8 – Рамка (0, 1, 2)

9 – Атрибуты (широкая колонка с дополнительной информацией)

Посчитаем для каждого гена число картированных на этот ген чтений с помощью *htseq-count*:

Опции для команды: -f (формат – sam/bam), -s(взята ли информация из цепь-специфичных чтений – yes/no/reverse), -m(режим – union, intersection-strict, intersection-nonempty), -t(какой тип объекта искать – из 3-ей колонки .gtf файла)

Команда:

htseq-count -f bam -s no -m union -t gene mapped\_rna\_ENCFF729YAX.bam Homo\_sapiens.GRCh38.110.chr.gtf > htseq-count\_out.txt

Выход: файл htseq-count\_out.txt, каждая строка состоит из 2-х колонок: ID гена и количество картированных чтений на него. (всего было обработано 52839059 чтений)

5 последних строк:

 $\overline{a}$  no feature 193769 – не смогли назначить feature

 $\frac{1}{2}$ ambiguous 897414 – ничему не засчитались, т.к. подходили к нескольким генам (засчитались бы с опцией –nonunique all)

 $\pm$  too low aQual 0 – пропущено из-за опции -a (отвечает за порог качества по MAPQ)

 $\frac{1000}{1000}$  not aligned 48827070 – в SAM файле чтения без выравнивания

 $\frac{1}{2}$ alignment not unique 177826 – больше 1 выравнивания в BAM/SAM, поэтому ничему не засчитало (засчитались бы с опцией –nonunique all)

Сколько чтений попало в границы генов: 2436054

Сколько чтений попало мимо границ генов: 306926

(Комментарий: можно ли в «мимо» засчитывать из 5 последних строк?)

(для счёта использовал cut -f2 htseq-count\_out.txt| paste -sd+ - |bc и калькулятор)